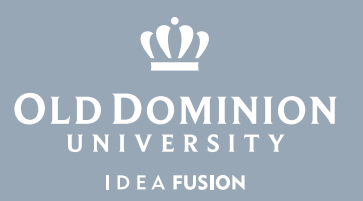

## Windows 10 Taskbar

The Taskbar is the bar at the bottom of the page. It can store Icons and show you instances of programs you already have opened.

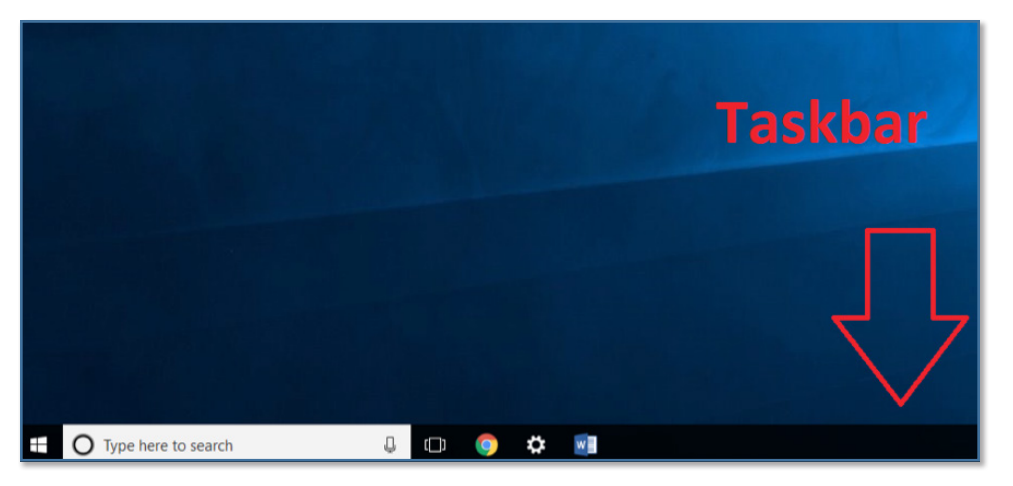

## Pin items to the Taskbar:

You may pin items to the task bar to have applications more convenient to find.

- 1. If the app is already open, **right click** the icon in the Taskbar.
- 2. Choose **Pin to taskbar**.
- or
- 1. Find the application using the **Start Menu**.
- 2. R**ight click** the item.
- 3. Choose **More**.
- 4. Choose **Pin to taskbar**.

These same steps will also unpin items from the taskbar.

More information about the Taskbar: [https://support.microsoft.com/en-us/](https://support.microsoft.com/en-us/help/29280/windows-10-how-to-use-the-taskbar
) [help/29280/windows-10-how-to-use-the-taskbar](https://support.microsoft.com/en-us/help/29280/windows-10-how-to-use-the-taskbar
)

## **Information Technology Services**

www.odu.edu/its itshelp@odu.edu  $(757)$  683-3192 1100 Monarch Hall f oduits odu\_its